## **入退場登録方法**

社員権限以上の方は、全員の入退場記録の閲覧が可能です。 ※ユーザー権限が「担当者閲覧」「担当者」の方は、自身が該当物件情報に割当て られていることが前提になります。

※打刻内容の修正は行なえません。誤って打刻した場合などはコメントにその旨を残 したり、事業者様に連絡いただくなどの対応を行なってください。

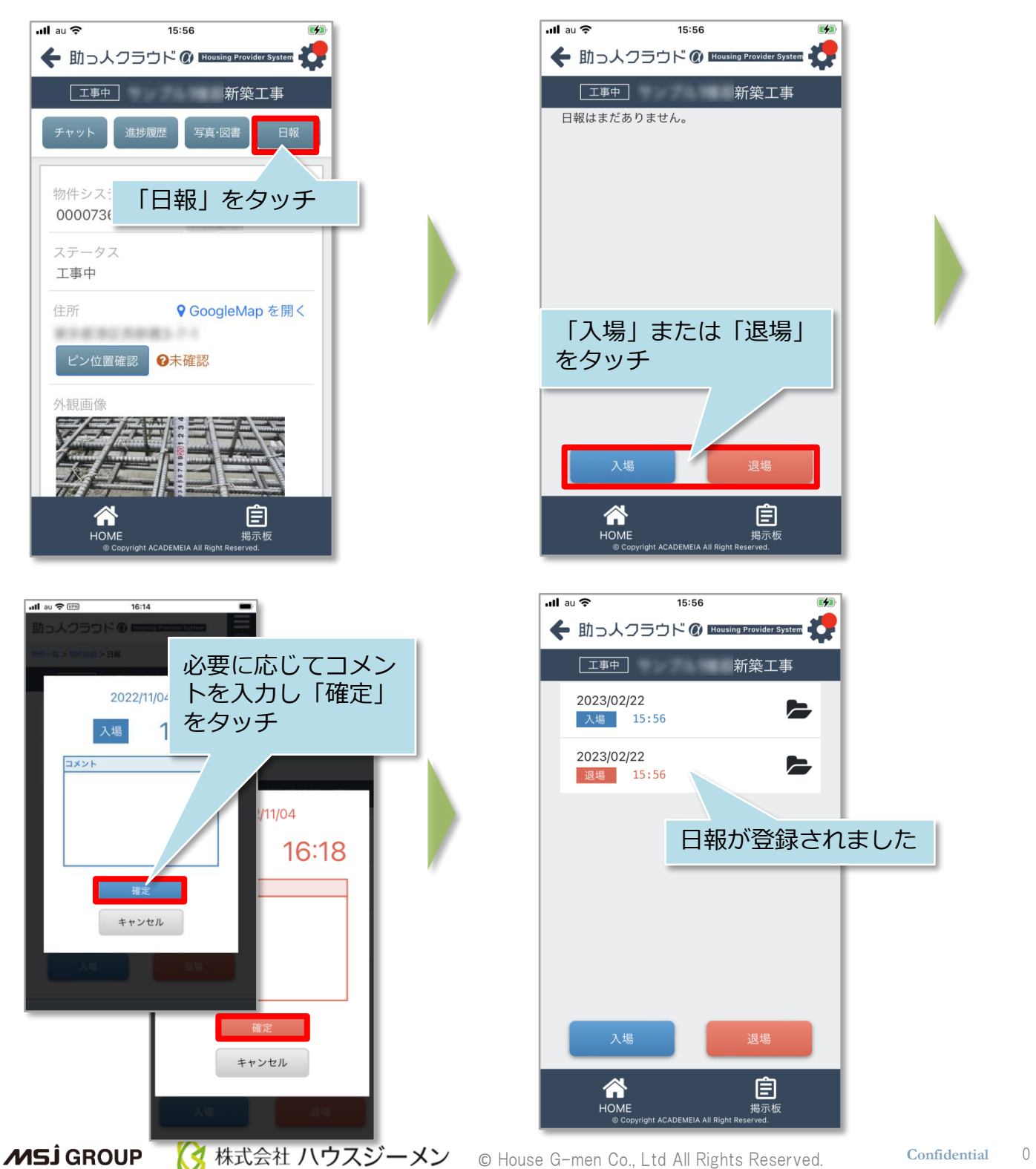

## **日報写真登録方法**

入退場打刻時に、現地写真を撮影して添付することも可能です。報告に使用した写真 はアプリの「写真・図書」の「写真フォルダ」直下に保存されます。写真登録時に 「●月●日入場時現場写真」など分かりやすい件名を付けていただくことをおすすめ しております。

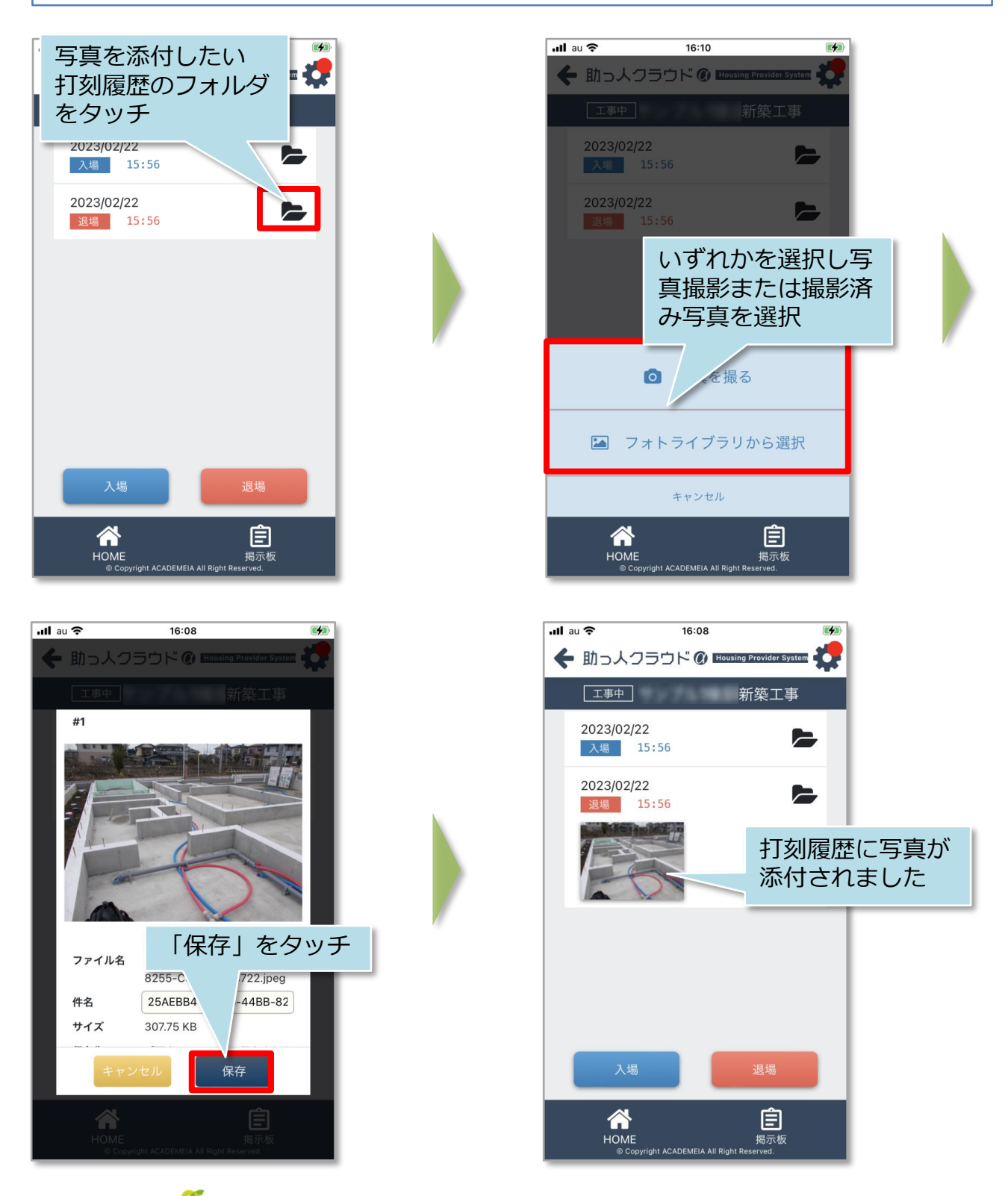

**MSJ GROUP** 

株式会社 ハウスジーメン © **Confidential** <sup>1</sup> House G-men Co., Ltd All Rights Reserved.